#### CSS FLEXBOX & CSS GRID

# Environment

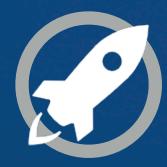

**IN A ROCKET** Learn front-end development at *rocket speed* 

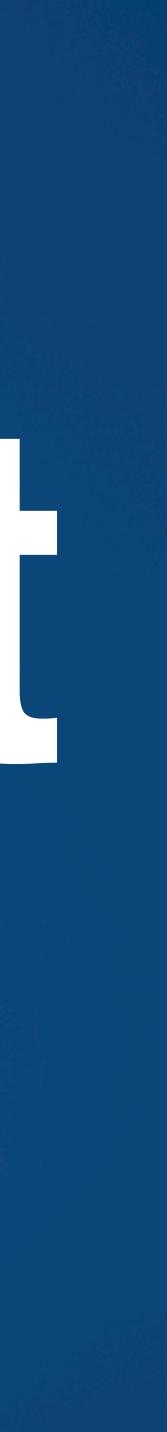

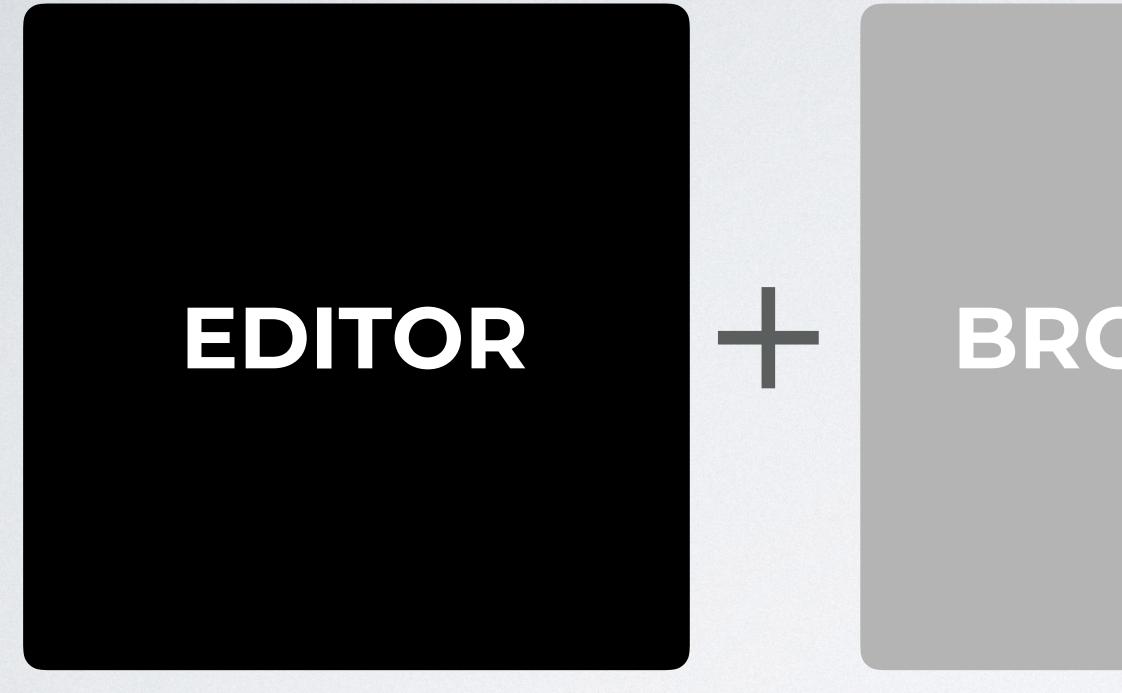

FLEXBOX & CSS GRID: The CSS layout nightmare is over

### BROWSER

# +

### **DEV TOOLS**

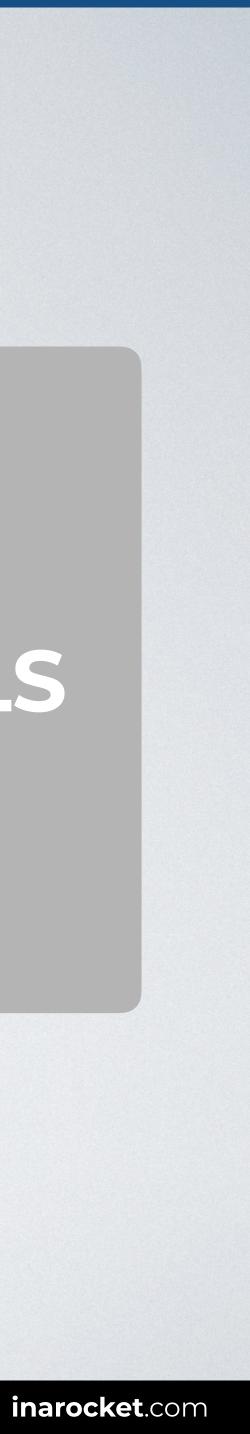

#### **ENVIRONMENT SETUP: EDITOR**

#### Editor: pre-installed

#### You can just use any text editor preinstalled in your computer.

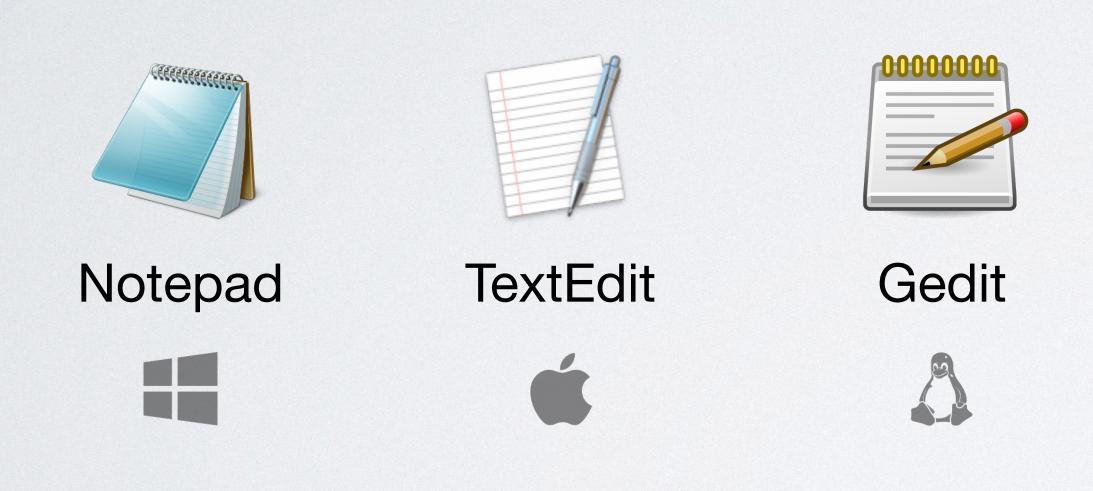

and be more focused on your CSS.

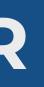

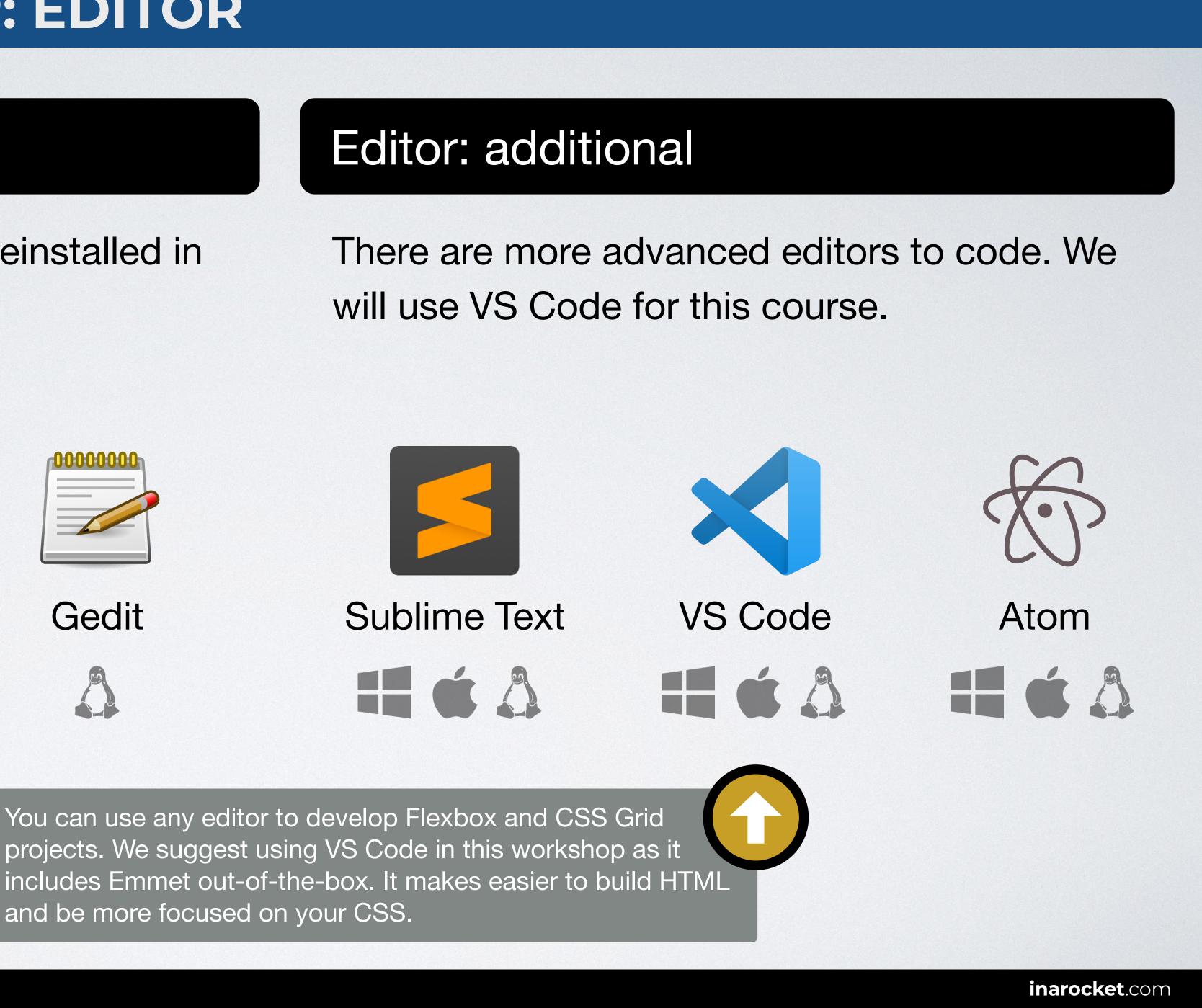

## EDITOR

+

FLEXBOX & CSS GRID: The CSS layout nightmare is over

## BROWSER

----

### **DEV TOOLS**

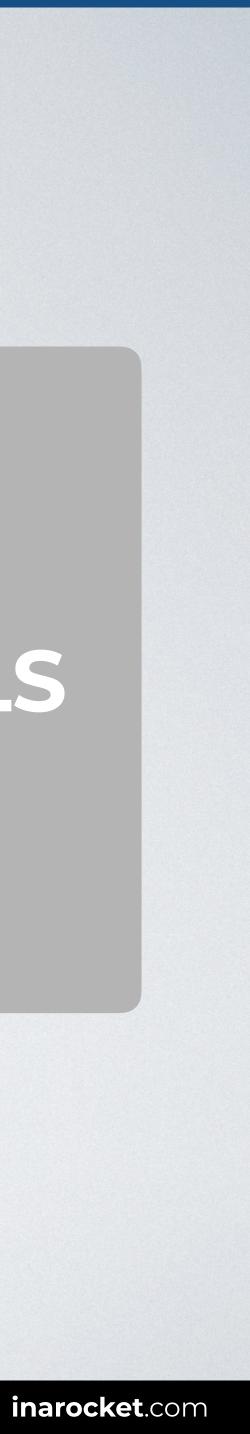

#### **ENVIRONMENT SETUP: BROWSER**

#### Browser: pre-installed

#### You can just use any preinstalled browser in your computer.

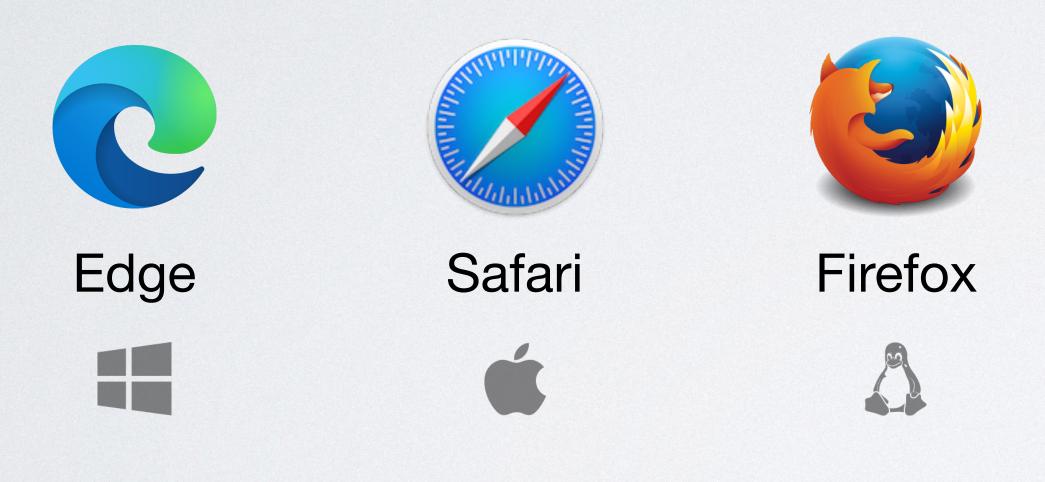

Most used browser worldwide. Source: StatCounter.

**FLEXBOX & CSS GRID:** The CSS layout nightmare is over

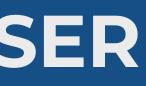

#### **Browser: additional**

There are other browsers that you can also install in your computer.

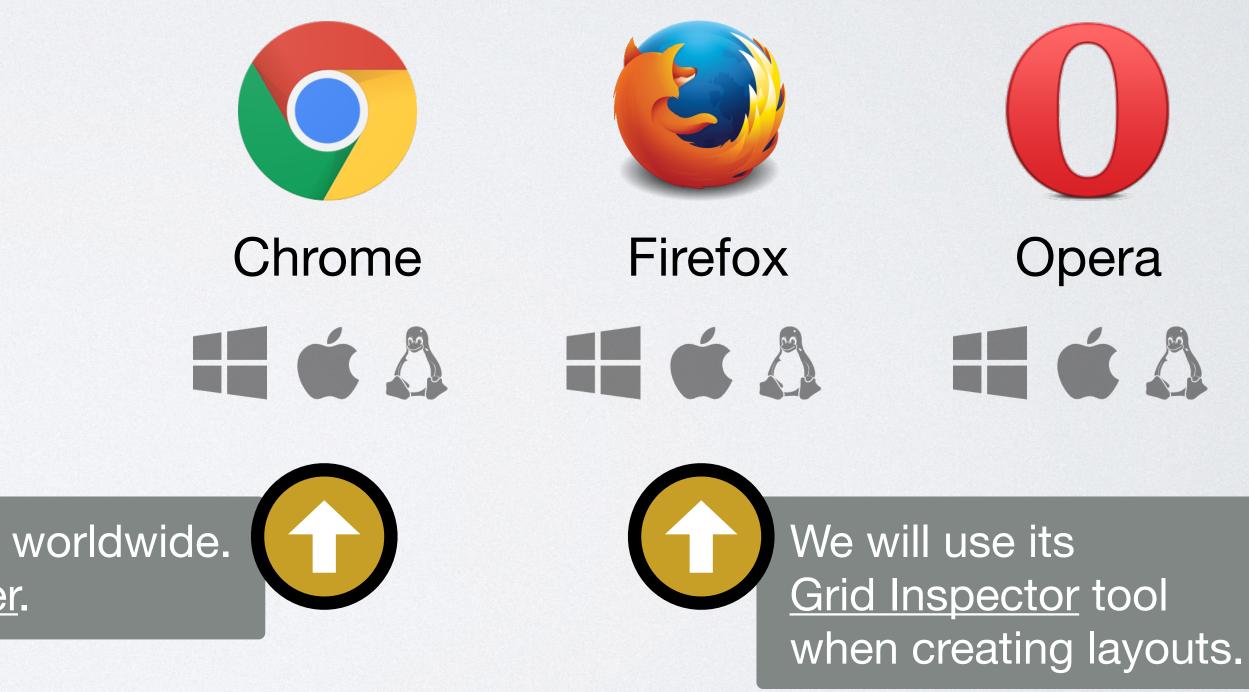

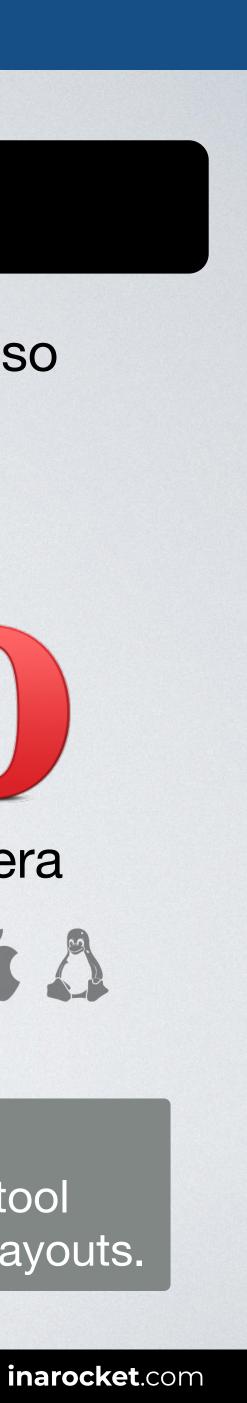

## EDITOR

+

FLEXBOX & CSS GRID: The CSS layout nightmare is over

### BROWSER

+

### DEV TOOLS

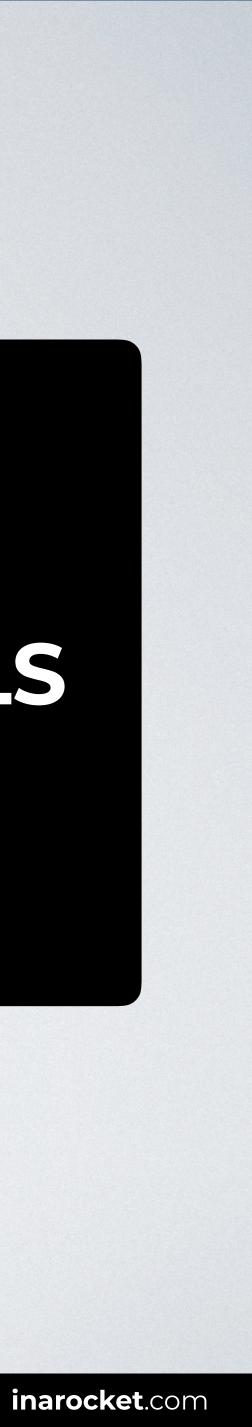

#### FIREFOX CSS GRID INSPECTOR

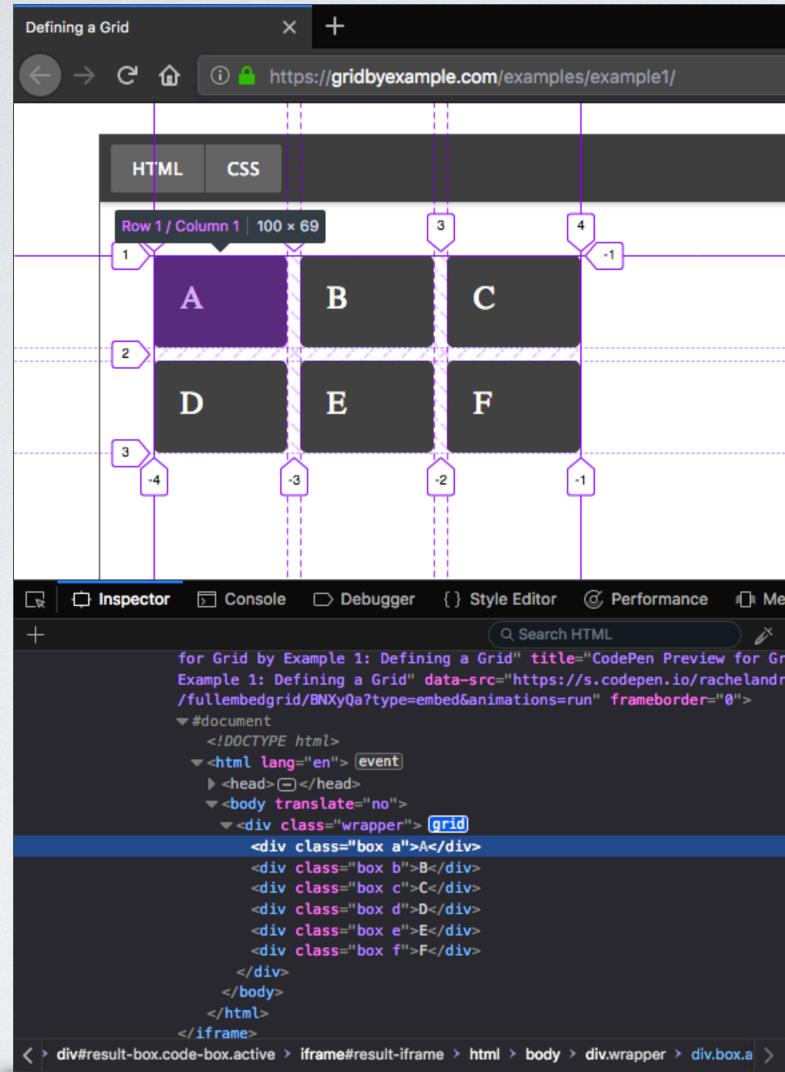

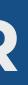

|                                                         | •••       | ⊌ 🛧               |                       | 111                    | •     | بر    | •••      | Ξ  |
|---------------------------------------------------------|-----------|-------------------|-----------------------|------------------------|-------|-------|----------|----|
|                                                         |           |                   |                       |                        |       |       |          |    |
|                                                         |           |                   |                       |                        | EDIT  | 0.1   |          |    |
| Result                                                  |           |                   |                       | с⊗і                    | DEP   | EN    |          |    |
|                                                         |           |                   |                       |                        |       |       |          |    |
|                                                         |           |                   |                       |                        |       |       |          |    |
|                                                         |           |                   |                       |                        |       |       |          |    |
|                                                         |           |                   |                       |                        |       |       |          |    |
|                                                         |           |                   |                       |                        |       |       |          |    |
|                                                         |           |                   |                       |                        |       |       |          |    |
|                                                         |           |                   |                       |                        |       |       |          |    |
|                                                         |           |                   |                       |                        |       |       |          |    |
|                                                         |           |                   |                       |                        |       |       |          |    |
|                                                         |           |                   |                       |                        |       |       |          |    |
| mory 😑 Network 😂 Storage                                |           |                   |                       |                        | E     | ∃◄│   |          | ۰× |
| Filter Styles                                           | ) + "r    | ▶ Layout          | Computed              | Anima                  | tions | Fo    | onts     |    |
| element 🗗 {<br>}                                        | inline    | ▼ Grid            |                       |                        |       |       |          |    |
| .box 🗗 {                                                | inline:14 | Overlay Grid      | Grid Display Settings |                        |       |       |          |    |
| <pre>background-color:</pre>                            |           | 🌏 div.wrapper 🕂 🔵 |                       | 🕑 Display line numbers |       |       |          | S  |
| <pre>border-radius: &gt; 5px; padding: &gt; 20px;</pre> |           |                   |                       | _                      |       |       | names    |    |
| <pre>font-size: 150%; }</pre>                           |           |                   |                       | <b>V</b> E             | xtend | lines | infinite | ly |
| Inherited from div                                      |           |                   |                       |                        |       |       |          |    |
| .wrapper ф {<br><del>color: #444;</del> ∀               | inline:6  |                   |                       |                        |       |       |          |    |
| }                                                       |           |                   |                       |                        |       |       |          |    |
|                                                         |           |                   |                       |                        |       |       |          |    |
|                                                         |           | ▼ Box Model       |                       |                        |       |       |          |    |
|                                                         |           |                   |                       |                        |       |       |          |    |
|                                                         |           |                   |                       |                        |       |       |          |    |

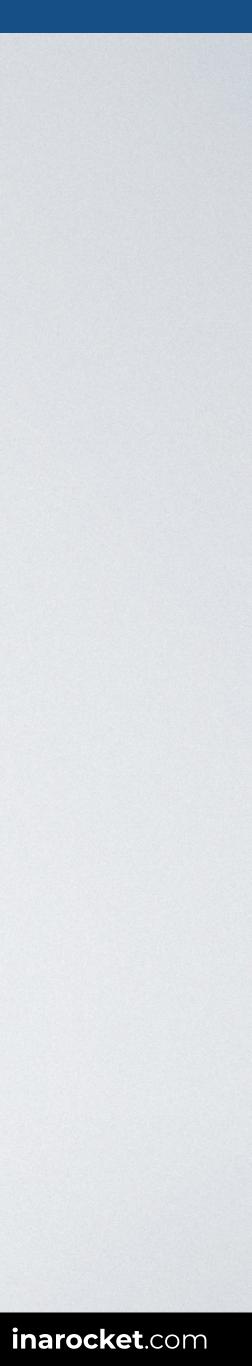

#### **BROWERSYNC EXTENSION FOR VISUAL STUDIO CODE**

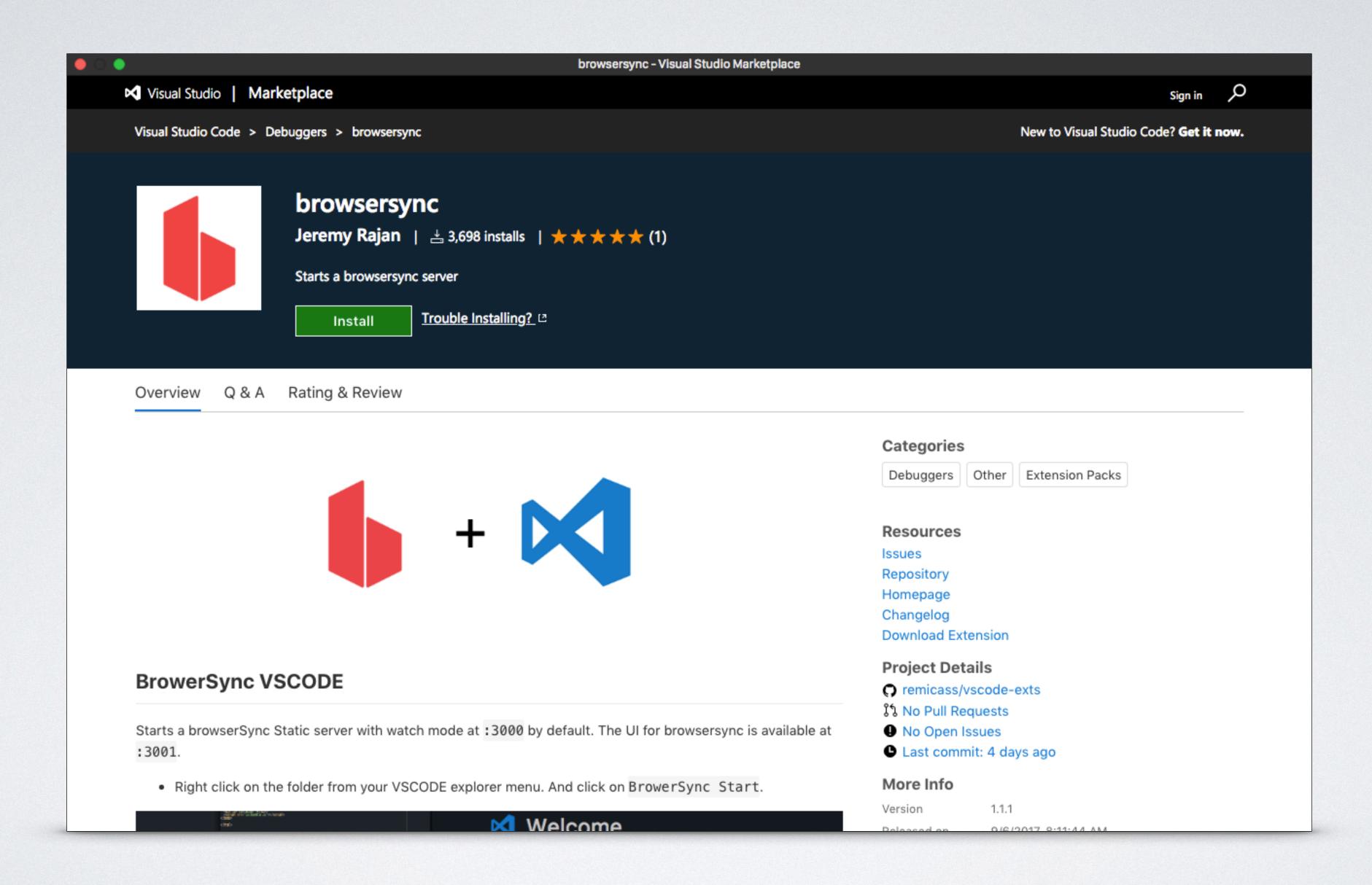

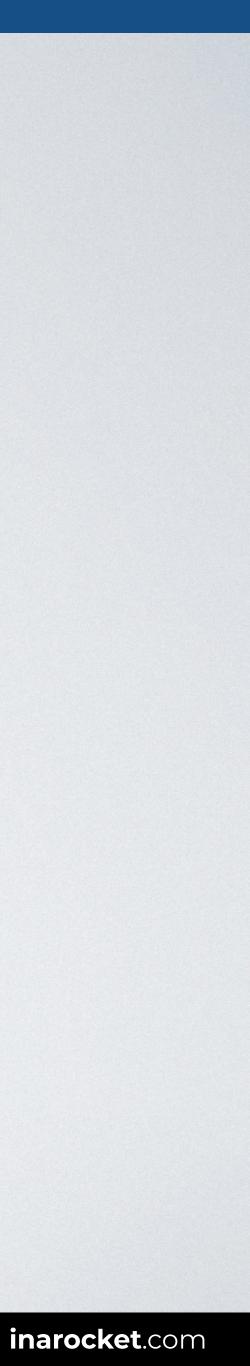

#### **BASE CSS**

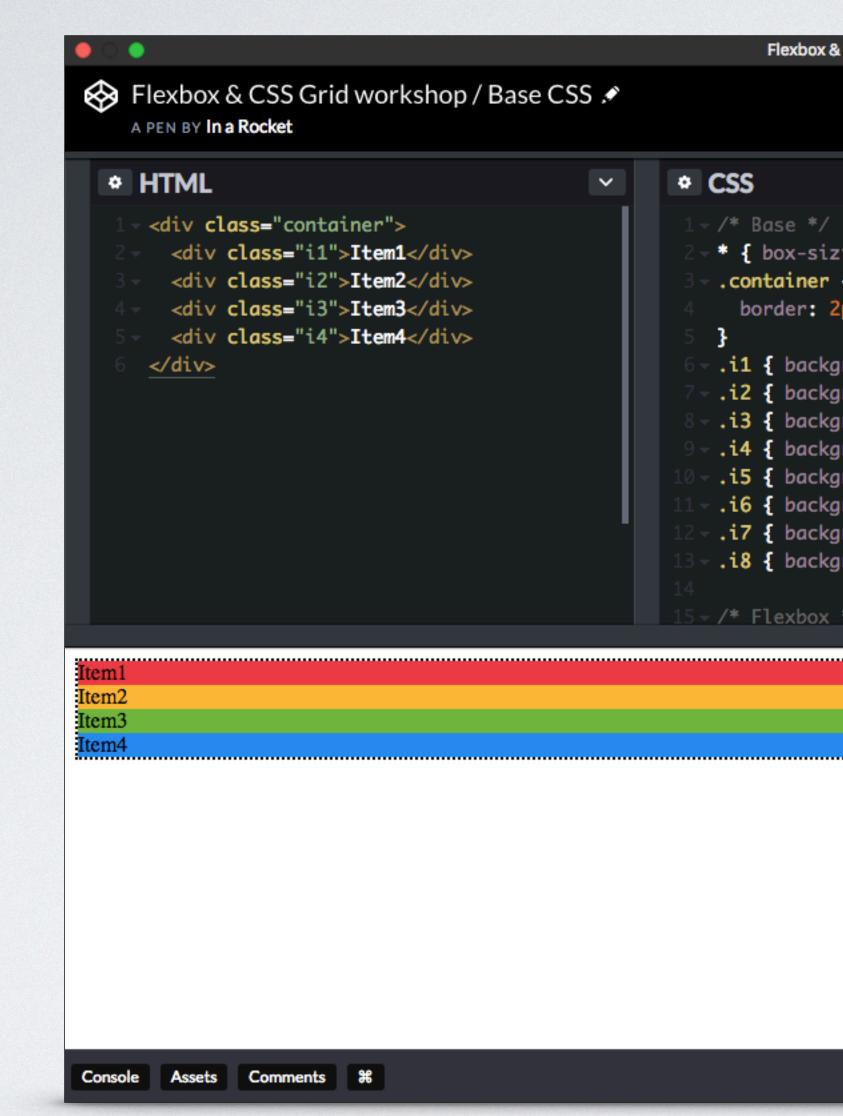

| CSS Grid workshop / B                                                                                                    | ase CSS          |               |            |       |             |             |       |
|----------------------------------------------------------------------------------------------------|------------------|---------------|------------|-------|-------------|-------------|-------|
| • S                                                                                                    | Save             | <b>∼</b> Fork | 🌣 Settings | 5 0   | Change View | *           |       |
|                                                                                                    |                  | ~             | ♦ JS       |       |             |             | ~     |
| <pre>ing: border-box { px dotted black round: #EB3D44; round: #FCB935; round: #72B63C; round: #268AEF; round: #A15BCB; round: #A15BCB; round: #333; } round: #999; }</pre> | ;<br>}<br>}<br>} |               |            |       |             |             |       |
|                                                                                                    |                  |               |            |       |             |             |       |
|                                                                                                    |                  |               |            |       |             |             |       |
|                                                                                                    |                  |               |            |       |             |             |       |
|                                                                                                    |                  |               |            |       |             |             |       |
|                                                                                                    | Last save        | d 1 hour ago  | C Delete   | Share | Export Emb  | ed Collecti | ons 🔻 |

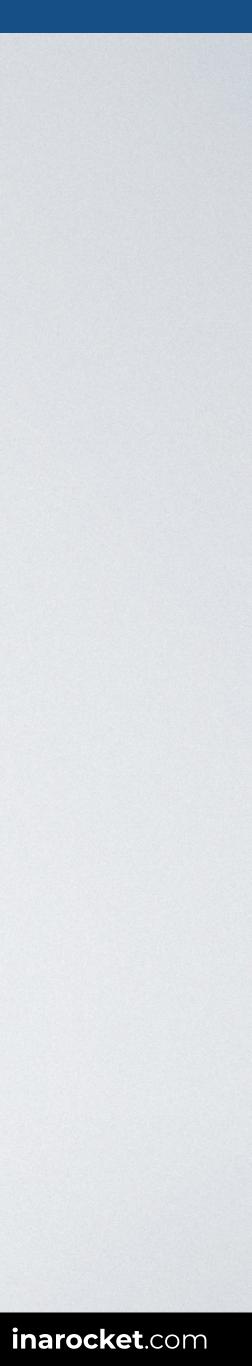

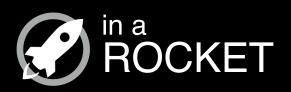

## INSTALLATION

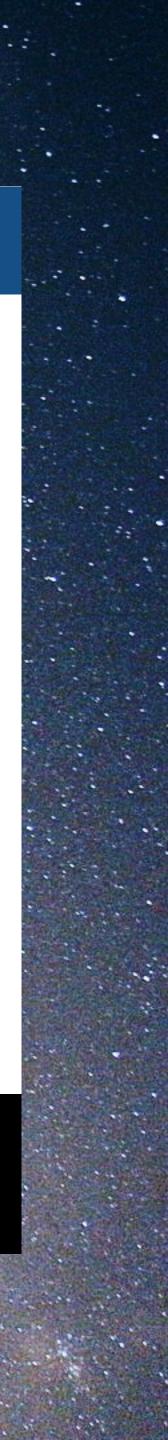

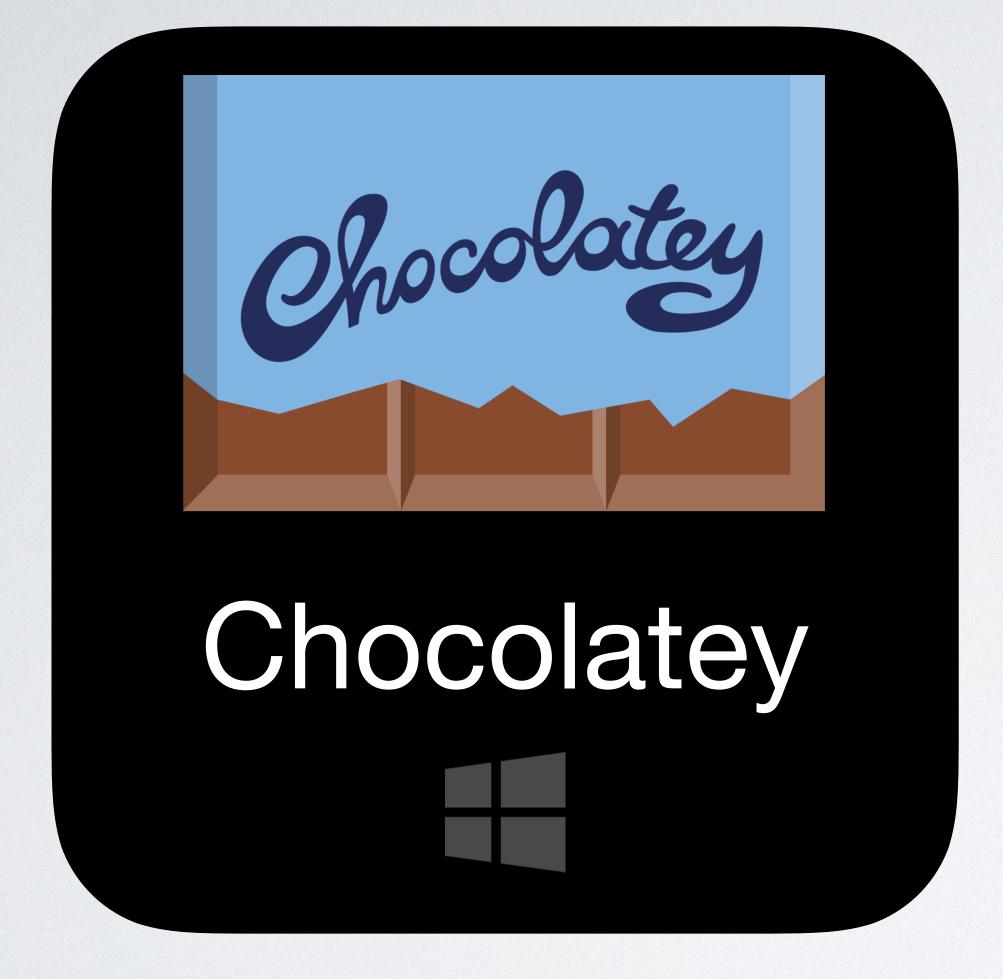

**FLEXBOX & CSS GRID:** The CSS layout nightmare is over

## Homebrew macOS

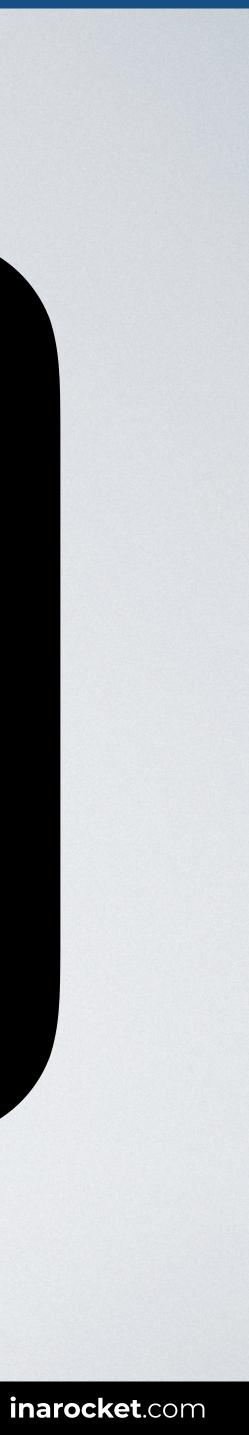

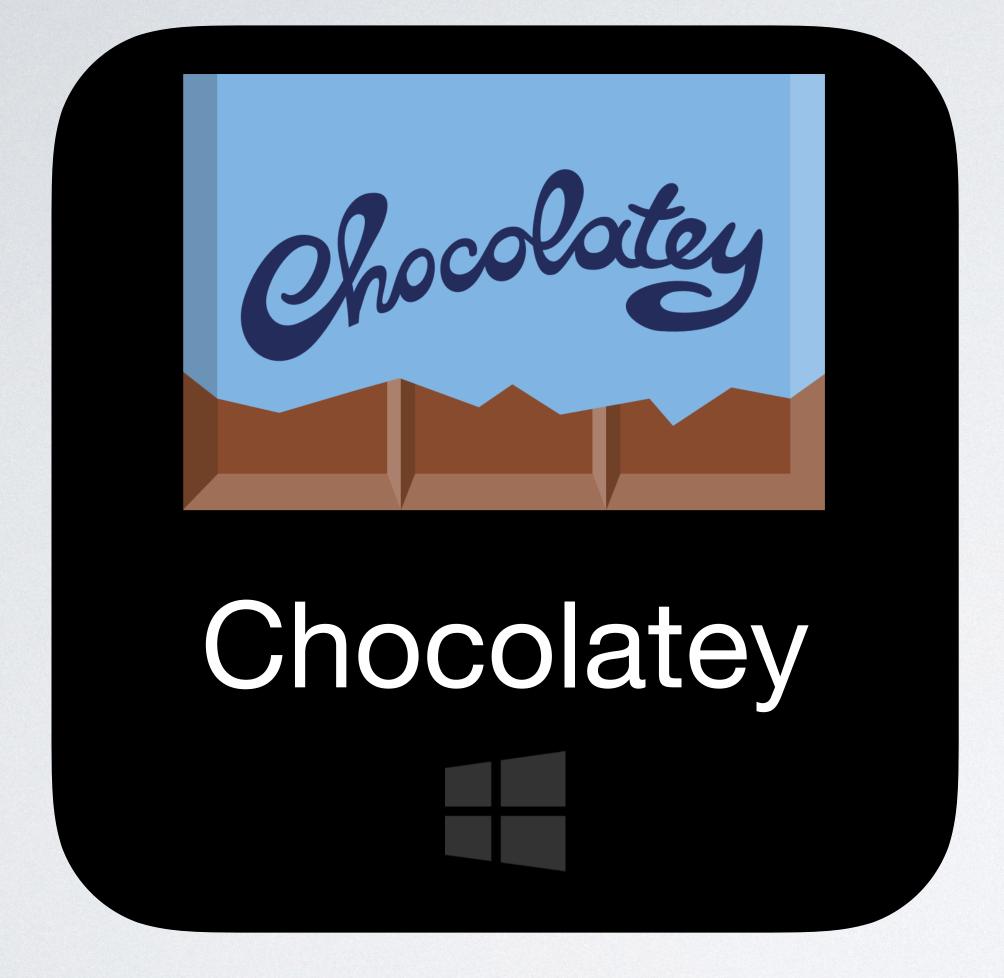

**FLEXBOX & CSS GRID:** The CSS layout nightmare is over

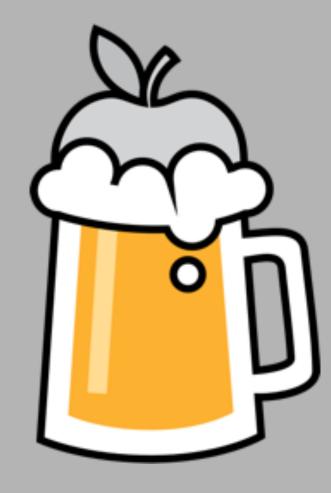

## Homebrew macOS

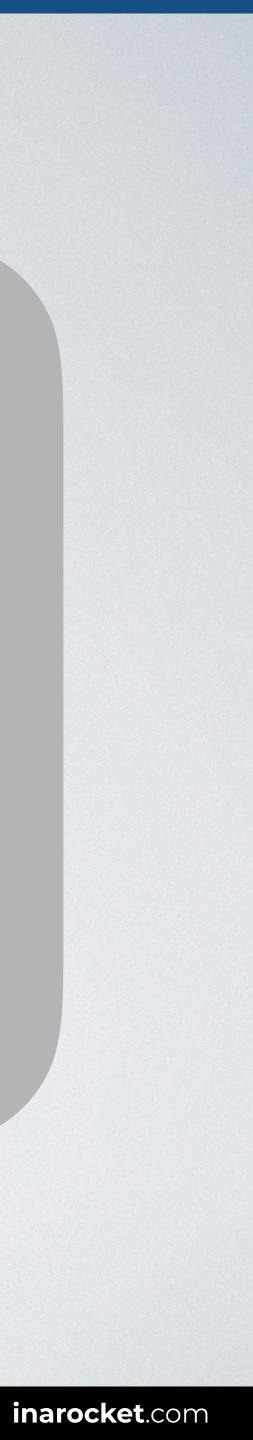

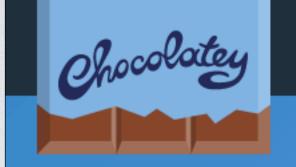

Overview Product

Why Chocolatey

#### Modernize

Simplify software management with cutting-edge technology

Accelerate

Rapidly create, test, and deploy critical updates

A Astro

**FLEXBOX & CSS GRID:** The CSS layout nightmare is over

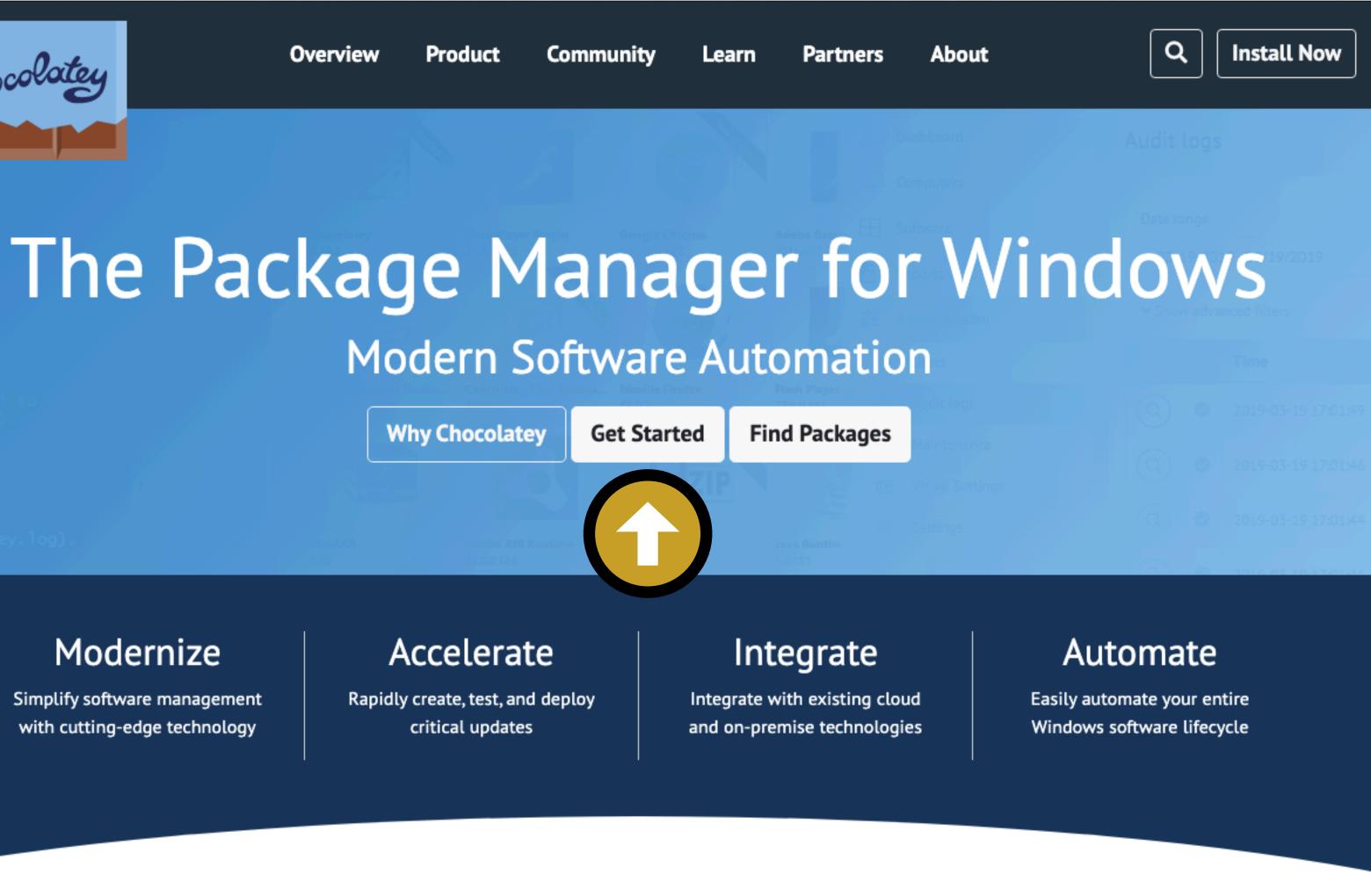

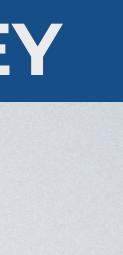

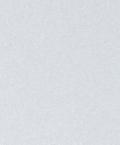

| Chocolate     | / Install:                                                                                                    |
|---------------|----------------------------------------------------------------------------------------------------|
| Individual    | Organization                                                                                                    |
| 1. First, er  | nsure that you are using an <i>administrative shell</i> - you ca                                                                                                    |
| 2. Install    | with powershell.exe                                                                                                    |
| you           | <b>E:</b> Please inspect https://chocolatey.org/install.ps1 pries<br>should verify the security and contents of <b>any</b> script fro<br>erShell script and execute it on your machine. We take a |
|               | owerShell, you must ensure <b>Get-ExecutionPolicy</b> is not R<br>gned for quite a bit more security.                                                                                             |
|               | un Get-ExecutionPolicy. If it returns Restricted,<br>cope Process.                                                                                                    |
| Now ru        | n the following command:                                                                                                    |
| Set-E         | xecutionPolicy Bypass -Scope Process -Force; [System.N                                                                                                    |
| 3. Paste t    | ne copied text into your shell and press Enter.                                                                                                    |
| 4. Wait a     | few seconds for the command to complete.                                                                                                    |
| 5. If you o   | on't see any errors, you are ready to use Chocolatey! Typ                                                                                                    |
| Chocolat      | ey Licensed Install:                                                                                                    |
| Are you also  | installing a commercial edition of Chocolatey?                                                                                                    |
| Please see In | stall the Licensed Edition.                                                                                                    |
|               |                                                                                                    |

#### **FLEXBOX & CSS GRID:** The CSS layout nightmare is over

an also install as a non-admin, check out Non-Administrative Installation.

or to running any of these scripts to ensure safety. We already know it's safe, but om the internet you are not familiar with. All of these scripts download a remote security very seriously. Learn more about our security protocols.

Restricted. We suggest using Bypass to bypass the policy to get things installed or

then run Set-ExecutionPolicy AllSigned or Set-ExecutionPolicy Bypass -

Net.ServicePointManager]::SecurityProtocol = [System.Net.ServicePointManager]

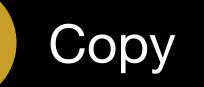

pe choco or choco -? now, or see Getting Started for usage instructions.

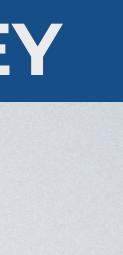

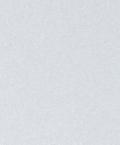

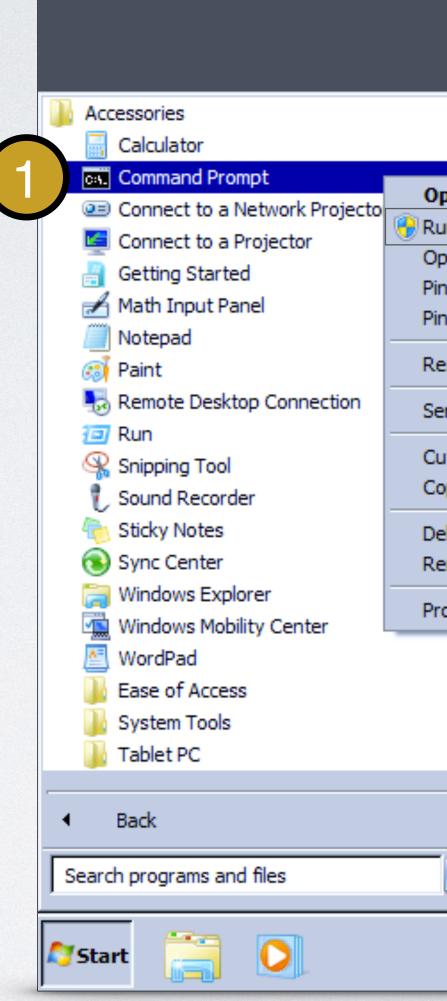

SOURCE: Chocolatey / Install.

**FLEXBOX & CSS GRID:** The CSS layout nightmare is over

| in as administrator<br>en file location<br>to Taskbar          |  |
|----------------------------------------------------------------|--|
| n to Start Menu<br>store previous versions<br>nd to            |  |
| it<br>py<br>lete<br>mame                                       |  |
| operties<br>Devices and Printers                               |  |
| <ul> <li>Default Programs</li> <li>Help and Support</li> </ul> |  |
| Run Shut down                                                  |  |
|                                                                |  |

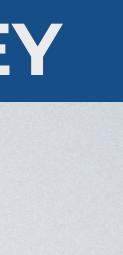

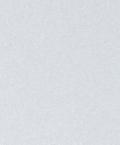

#### Administrator: Command Prompt

> Set-ExecutionPolicy Bypass -Scope Process -Force; [System.Net.ServicePointManager]::SecurityProtocol = iex ((New-Object install.ps1'))

**SOURCE:** Chocolatey / Install.

**FLEXBOX & CSS GRID:** The CSS layout nightmare is over

## [System.Net.ServicePointManager]::SecurityProtocol -bor 3072;

#### System.Net.WebClient).DownloadString('https://chocolatey.org/

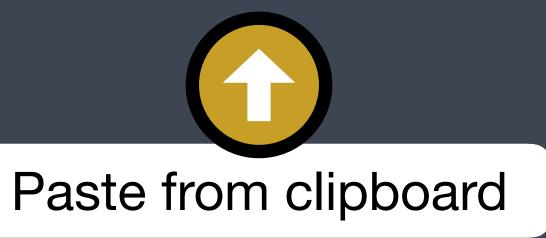

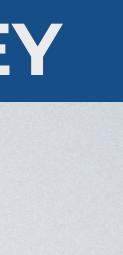

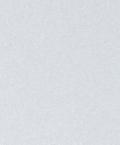

#### Administrator: Command Prompt

#### > choco install googlechrome firefox vscode -y

#### Install two browsers and a code editor automatically

**FLEXBOX & CSS GRID:** The CSS layout nightmare is over

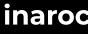

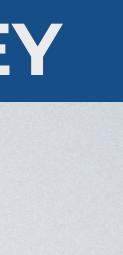

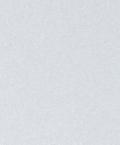

#### Now your work environment is ready and you can easily keep your tools updated with this command:

Administrator: Command Prompt

#### > choco upgrade all

**SOURCE:** Chocolatey / Upgrade.

**FLEXBOX & CSS GRID:** The CSS layout nightmare is over

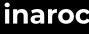

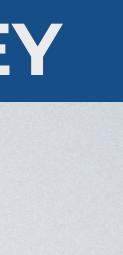

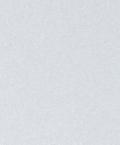

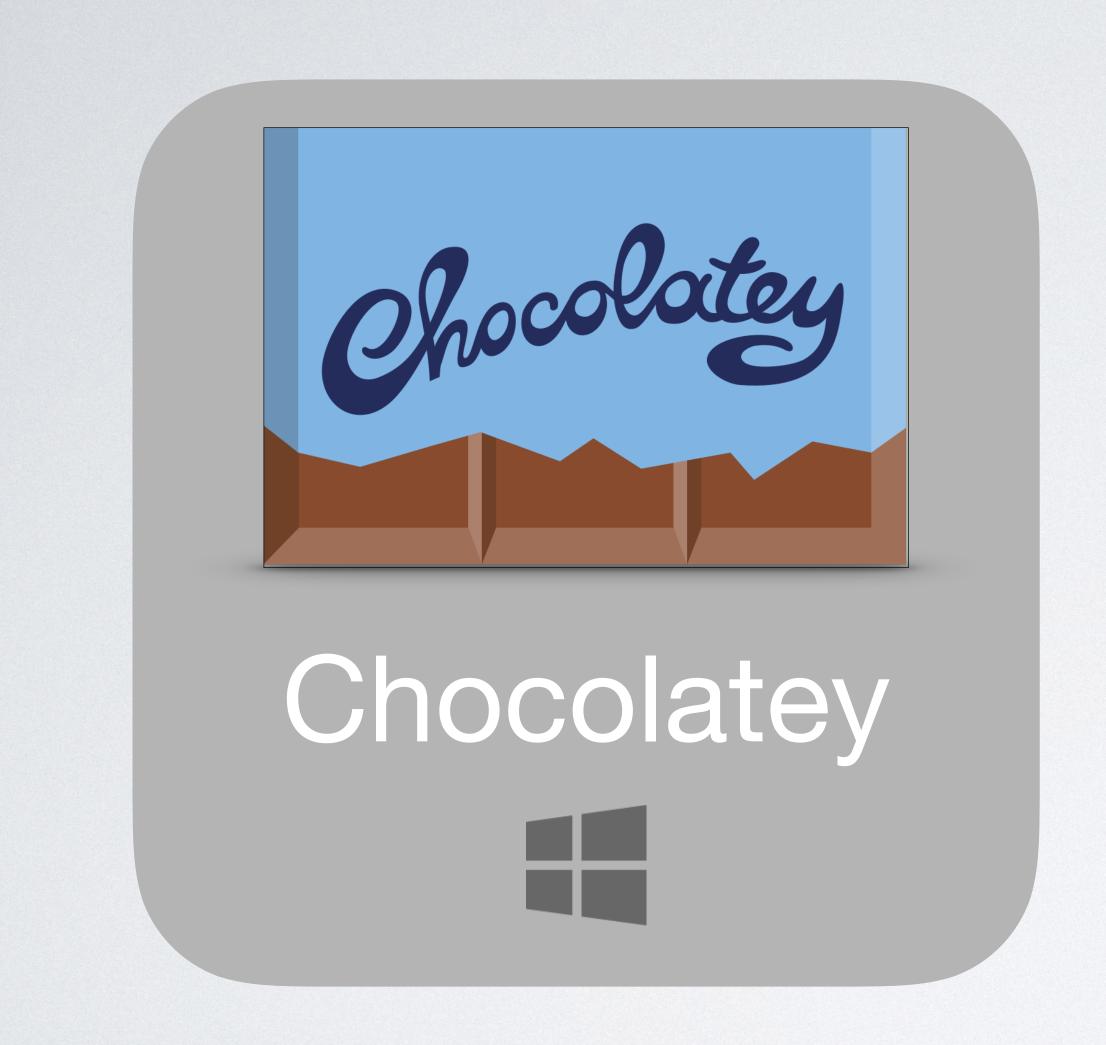

**FLEXBOX & CSS GRID:** The CSS layout nightmare is over

## Homebrew macOS

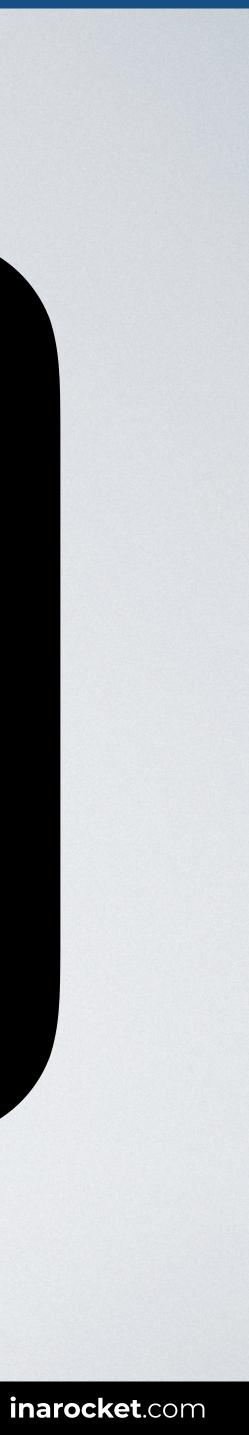

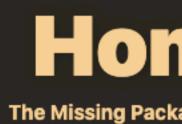

En

#### Install

/bin/bash -c "\$(curl -fsSL https://raw.gi

Paste that in a macOS Terminal or Linux shell prom

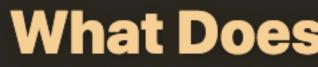

Homebrew installs the stuff you need that Apple ( Linux system) didn't.

| age Man<br>earch Ho<br>glish |                                                                                                    | Fort me on cittus |
|------------------------------|----------------------------------------------------------------------------------------------------|-------------------|
|                              | omebrew                                                                                                    |                   |
| thubuser                     | rcontent.com/Homebrew/install/master/install.sh)"                                                                     | Copy              |
| pt.                          | The script explains what it will do and then pauses before it does it. Read about other <b>installation options</b> . |                   |
| or your                      | Somebrew Do?<br>S brew install wget                                                                                   |                   |
|                              |                                                                                                    |                   |

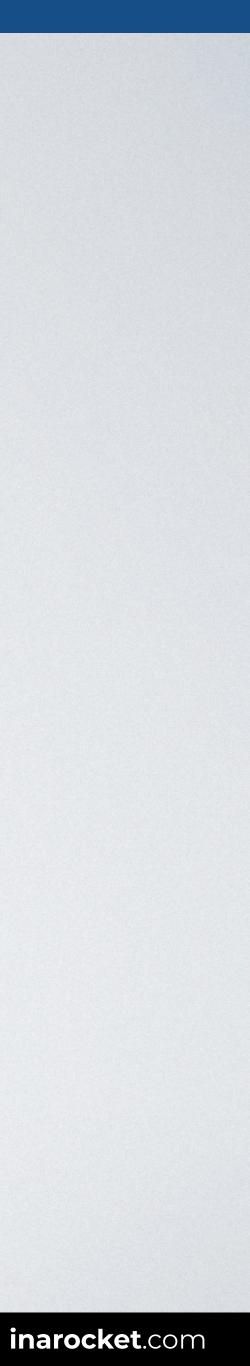

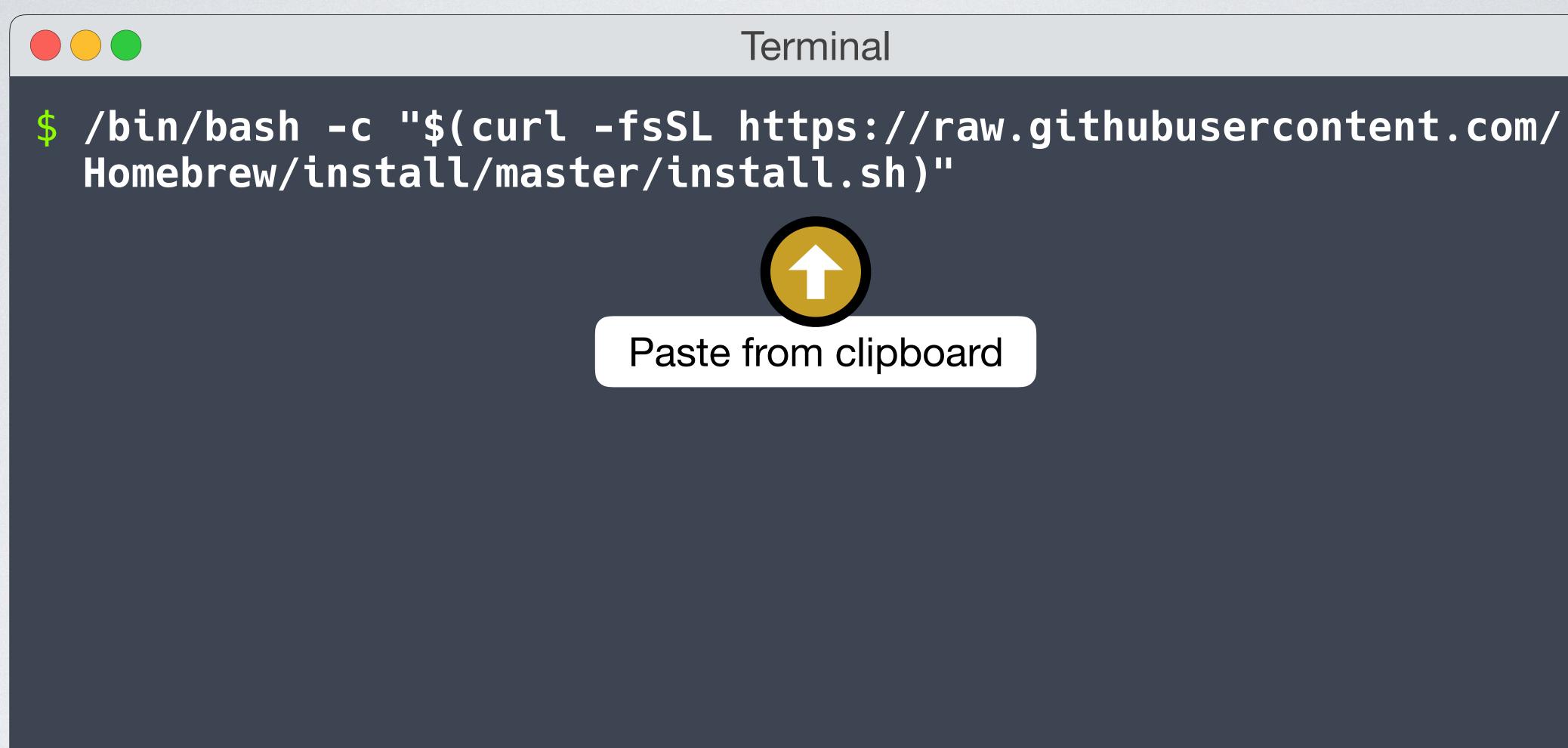

**SOURCE:** Homebrew and Homebrew-Cask.

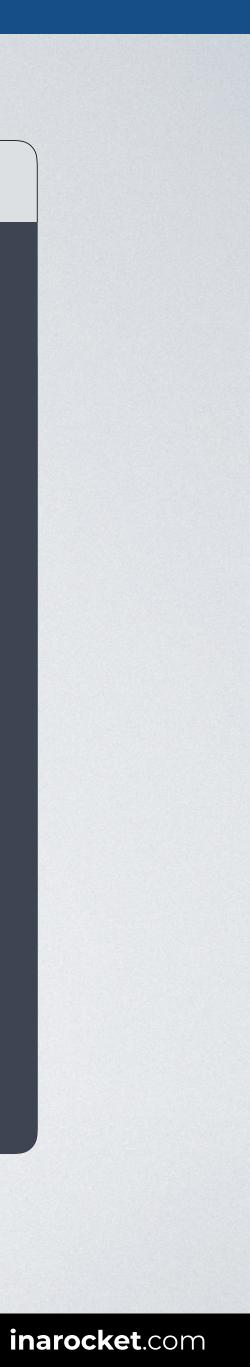

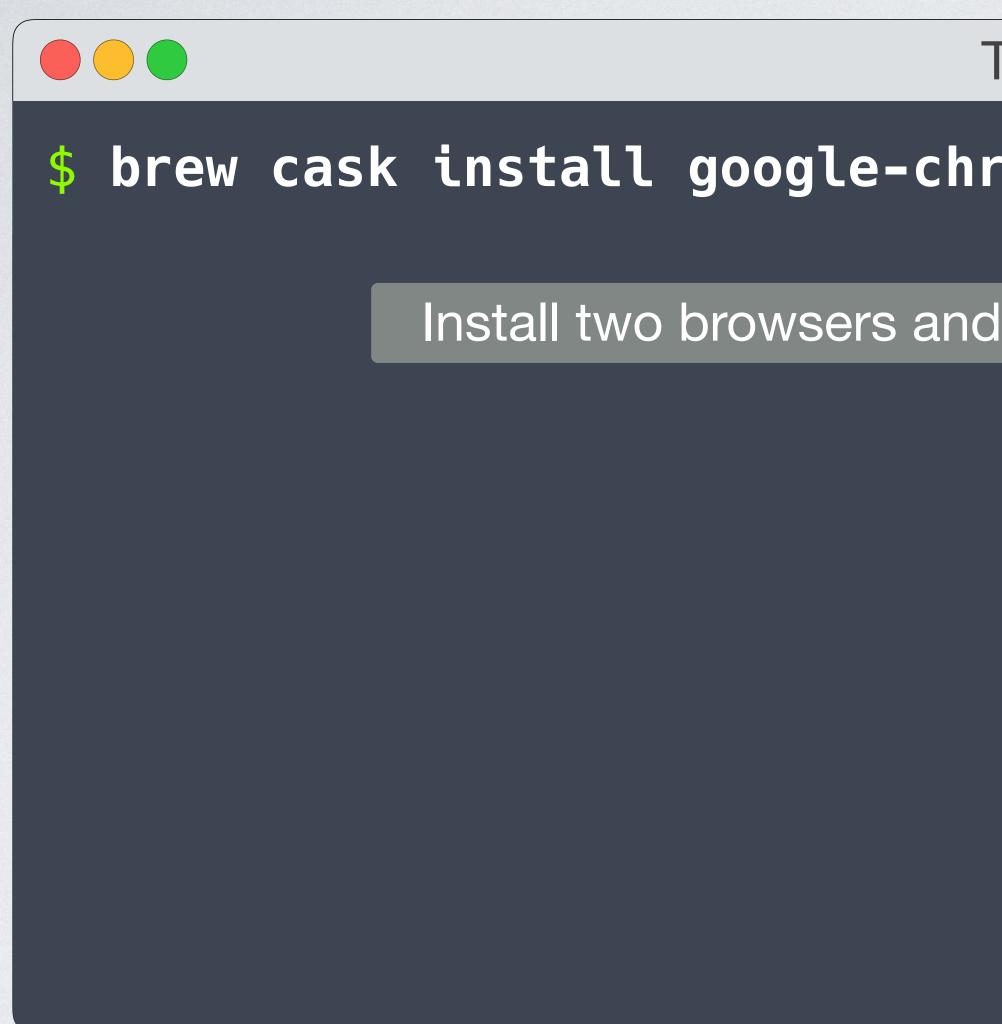

**FLEXBOX & CSS GRID:** The CSS layout nightmare is over

#### Terminal

#### \$ brew cask install google-chrome firefox visual-studio-code

Install two browsers and a code editor automatically

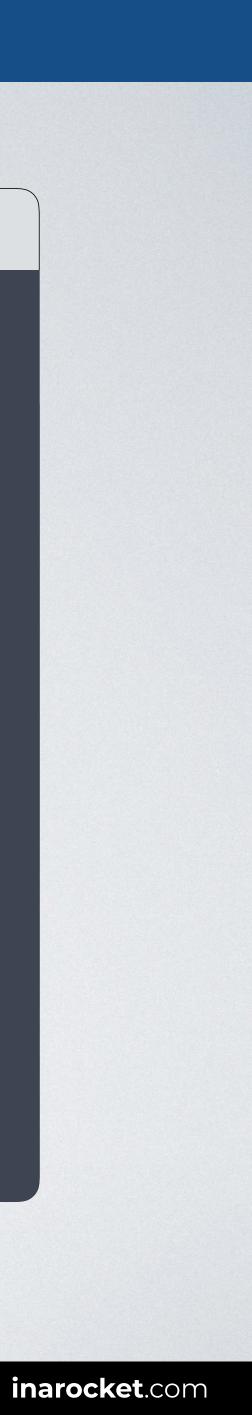

#### Now your work environment is ready and you can easily keep your tools updated with this command:

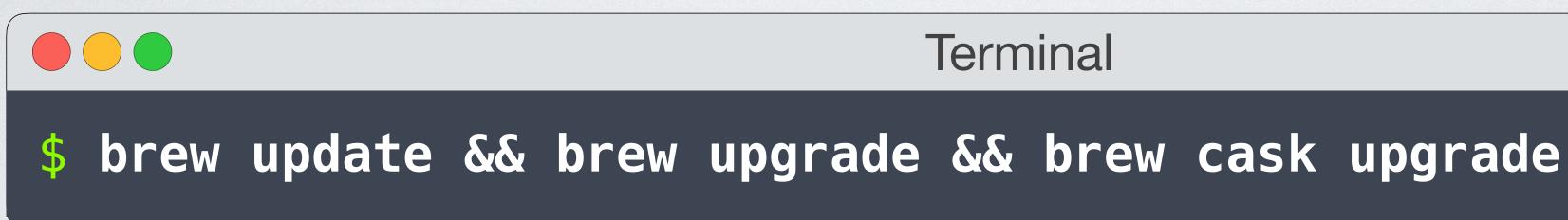

FLEXBOX & CSS GRID: The CSS layout nightmare is over

Terminal

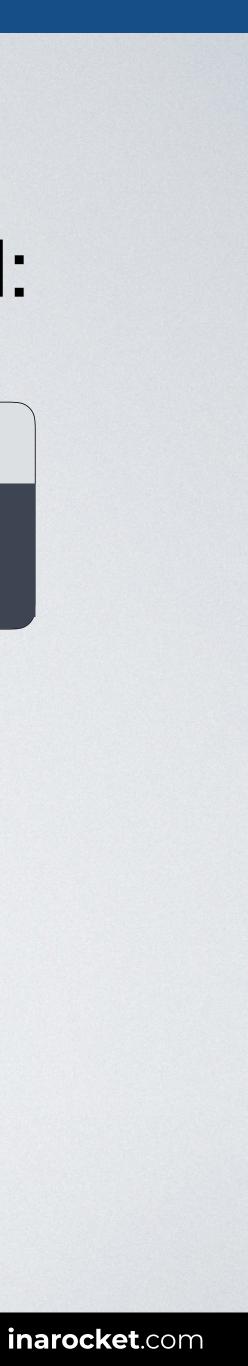

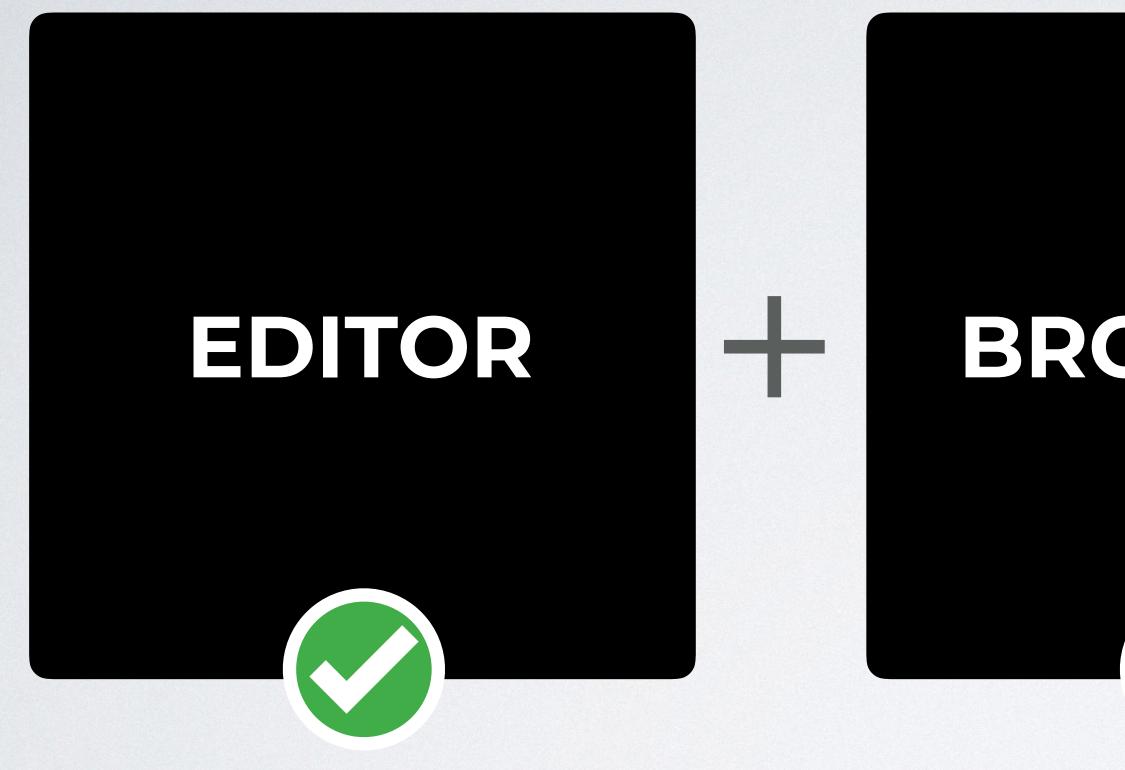

FLEXBOX & CSS GRID: The CSS layout nightmare is over

## BROWSER

## +

### DEV TOOLS

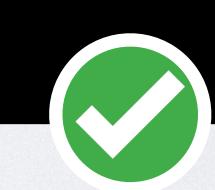

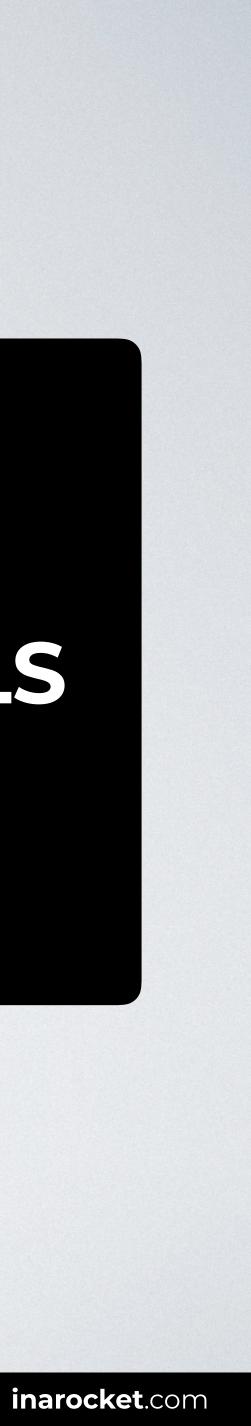

#### YOU CAN CONTINUE THIS COURSE FOR FREE ON

## inarocket.com

+ READY TO USE CODE + QUIZZES + FREE UPDATES

by miguelsanchez.com

\*\*\*\*\*\*

Learn front-end development at rocket speed

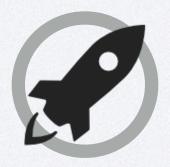

## inarocket.com Learn front-end development at rocket speed

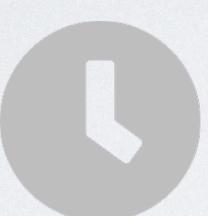

#### We respect your time

No more blah blah videos. Just straight to the point slides with relevant information.

#### Step by step guides

Clear and concise steps to build real use solutions. No missed points.

#### **Ready to use code**

Real code you can just copy and paste into your real projects.

#### CSS FLEXBOX & CSS GRID

# Environment

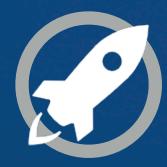

**IN A ROCKET** Learn front-end development at *rocket speed* 

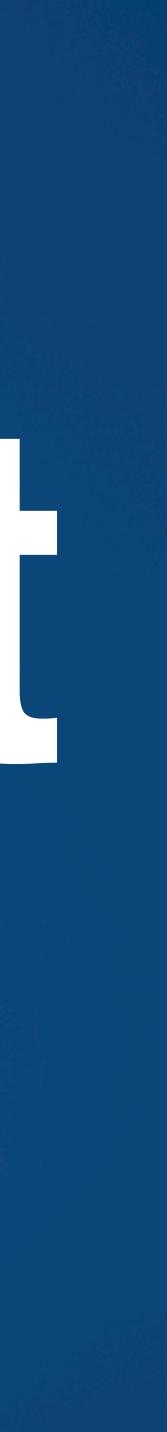